Rev.1.01 2011.12.16 R20UT0456JJ0101

# R0E521500MCU00 リリースノート ~ご使用の前に必ずお読みください~

株式会社ルネサス ソリューションズ

本資料には本製品をご使用になる前に必要な情報が記載されております。製品ご使用の前に必ずお読みください。

#### はじめに

R0E521500MCU00は、ルネサス16ビットMCU、R8CファミリR8C/5xシリーズ用のMCU Unitです。

### 製品概要

本製品は、以下の2種類の製品から構成されています。

 $(1)$  MCU Unit: R0E521500MCU00 R8C ファミリ R8C/5x シリーズ用 MCU Unit(ボード製品)です。

(2)M16C R8C E100 エミュレータソフトウェア CD-ROM で提供される付属ソフトウェアです。

・M16C R8C E100 エミュレータデバッガ

エミュレータ R0E521500MCU00 を制御する R8C E100 エミュレータ専用のコントロールソフトウェアです。

# 最新情報を入手するには

以下のURLにホームページを開設しています。こちらでは、ツール製品に関する最新情報が掲載されていますのでご活用ください。また付属ソフトウェア製品(エミュレータデバッガ、Cコンパイラパッケージ 無償評価版)の最新版もダウンロードできます。

<http://japan.renesas.com/tools>

# セットアップガイド

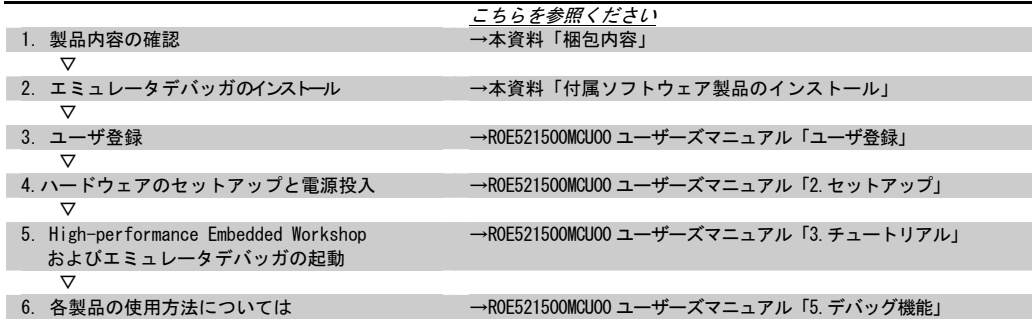

### 梱包内容

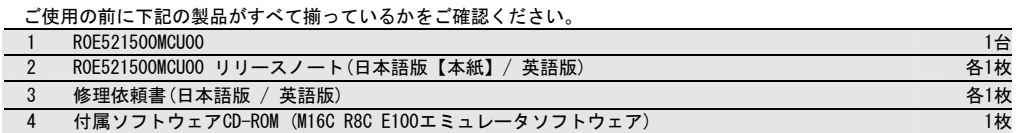

もし不足や不良がございましたら、お手数ですがすぐにご購入いただいた担当のルネサス エレクトロニクス販売株式会社又は特約店へお問い合わせください。また、梱包製品についてお気付きの点がございましたら、最寄りのルネサス エレ

クトロニクス株式会社、株式会社ルネサス ソリューションズ、ルネサス エレクトロニクス販売株式会社または特約店へお問い合わせください。

## 付属ソフトウェア製品の動作環境

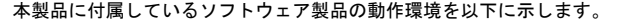

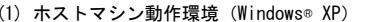

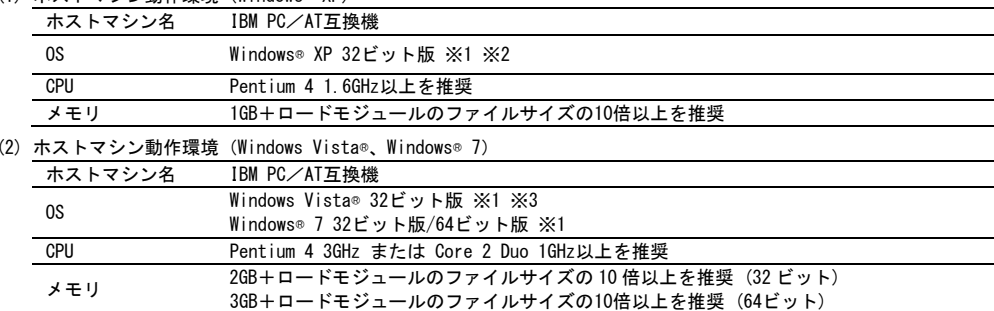

- ※1 Windows および Windows Vista は、米国 Microsoft Corporation の米国およびその他の国における商標または 登録商標です。
- ※2 64 ビット版の Windows® XP には対応していません。

※3 64 ビット版の Windows Vista®には対応していません。

## 付属ソフトウェア製品のインストール

付属CD-ROMをホストマシンのCD-ROMドライブに挿入することにより、インストール用のウィンドウが開きます。ダイアログボックスのメニューに従って、インストールしてください。

インストール開始前に、ご使用のPC環境にてHigh-performance Embedded Workshop が起動していないことと、ルネサス製エミュレータが接続されていないことを確認してください。

※ ホストマシンの OS に Windows® 7、Windows Vista®、 Windows® XP をご使用の場合、administrator の権限を持 つユーザが実行する必要があります。administrator の権限を持たないユーザでは、インストールを完了するこ とができませんので、ご注意下さい。

## Windows Vista®でエミュレータと通信できない場合

エミュレータをホストマシンに接続し、E100 エミュレータ電源投入後、デバイスマネージャでルネサス製 USB ドライバの [プロパティ]ダイアログボックス-[全般]ページを表示し、[デバイスの状態]欄をご確認ください。「このデバイスは正常に動作しています。」以外が表示されている場合は、USB ドライバを手動で、下記手順に従いインストールしてください。

- 1.付属 CD-ROM の"ドライブ名:\e100\_m16c\drivers\for\_32bit\Renesas\_E\_Series\_USB \dpinst.exe"をダブルクリックし、 dpinst.exe を実行してください。
- 2.[ユーザアカウント制御]ダイアログボックスが表示され、「認識できないプログラムがこのコンピュータへのアクセスを要求しています」「発行元がわかっている場合や以前使用したことがある場合を除き、このプログラムは実行しないでください。」と表示されますが、[許可]をクリックしてください。
- ※dpinst.exe は Microsoft が提供するドライバパッケージインストールユーティリティです。
- 3.[Device Driver Installation Wizard]が表示されますので[次へ]ボタンをクリックしてください。
- 4.「このデバイスソフトウェアをインストールしますか?」と表示されますので、[インストール]ボタンをクリックしてください。
- 5.[Device Driver Installation Wizard]で[完了]ボタンをクリックしてください。

### 付属ソフトウェア製品ご使用上の注意

付属ソフトウェア製品インストール時にインストールされるリリースノートを使用前に ご一読ください。

※ 付属ソフトウェア製品のマニュアル・リリースノートは、電子マニュアルとして提供しています。電子マニュア ルは、アドビシステムズ社の Web サイト(http://www.adobe.com/jp)から Adobe Reader をダウンロードしてご 参照ください。

Adobe Reader は、Adobe Systems Incorporated (アドビシステムズ社)の米国ならびに他の国における商標ま たは登録商標です。

### 製品についてのお問い合わせは

R0E521500MCU00エミュレータハードウェアおよびエミュレータデバッガの技術的な内容に関するお問い合わせは、以下URLの「日本国内お問合せ/技術関連」からお願いします。

[日本国内お問合せ/技術関連]

[http://](http:///)japan.renesas.com/tech\_inquiry

#### 対応 MCU グループ

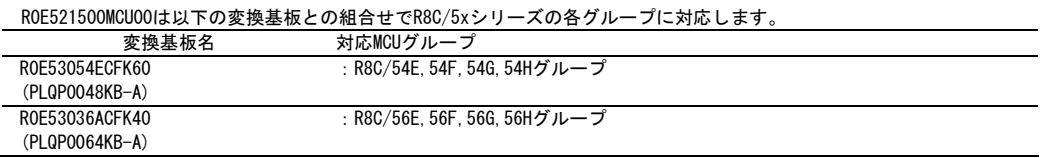

### エミュレータご使用時の制限事項

本製品は、以下の制限事項があります。本制限事項はエミュレータ使用時のみ発生します。実際のMCUご使用時はMCUのハードウェアマニュアルをご確認ください。下記以外の制限事項については、R0E521500MCU00ユーザーズマニュアルを参照下さい。

(1)プロセッサモードレジスタ0(PM0)に関して

R8C/5xグループ実MCUと本製品では、プロセッサモードレジスタ0(PM0, 0004h番地)の初期値が異なります。 本製品:02h

R8C/5x グループ実 MCU:00h

本製品使用時 PM0 のビット 1 は、初期値("1")のまま使用してください。PM0 のビット 1 を"0"に設定すると、エミュ レータが制御不能になります。

また、本製品使用時プロセッサモードレジスタ 0(PM0, 0004h 番地) のビット 3(PM03)への書き込みは、ビットセッ ト命令のみで使用お願いします。なお、誤ってライトした場合は、エミュレータの電源を遮断し、再起動してください。

(2) 低消費電流リードモードに関して

低消費電流リードモード中は、ユーザプログラムを停止しないでください。低消費電流リードモード中にユーザプログラムを停止した場合、それ以降リセットするまで、フラッシュROM領域の値を正常にリードできません。

(3) ノンマスカブル割り込みに関して

本製品使用時は、下記のノンマスカブル割り込みを使用しないでください。ノンマスカブル割り込みが他の割り込みと競合した場合、対象となるノンマスカブル割り込みが期待する発生タイミングより遅れる場合があります。なお、実MCUでの制限はありません。

- ①ウォッチドッグタイマ ②発振停止検出
- ③電圧監視 1
- ④電圧監視 2
- 

(4) プログラム停止およびハードウェアブレークに関して

エミュレータデバッガでプログラム停止操作をしたり、ハードウェアブレークが発生したとき、下の期間はプログラムが停止しません。プログラム停止は、以下の期間が終わってからとなります。

- ・割り込み許可設定されており、かつ割り込み優先レベル選択ビットのレベルが IPL より高い割り込みについて、その割り込み要求が発生したときから、その 割り込みルーチンに入るまで
- (注)上記の割り込み要求が、多重割り込み時や割り込み禁止にしたいために Iフラグ が"0"のときであれば、その割り込みルーチンに入るまでの期間が長くなります。 このとき、その期間だけ、プログラム停止するタイミングが遅れます。 なお、ソフトウェアブレークは、問題ありません。
- (5) 周辺クロック選択レジスタ1 (PCLKR1)に関して

本製品使用時は、周辺クロック選択レジスタ1 (PCLKR1)(0000Fh番地)を書き換える場合に、プロテクトレジスタ PRCR(00007h番地)のビット0(※1)およびプロテクトレジスタEPRR(0025Fh番地)のビット5(※2)を"1"に設定する必要があります。PCLKR1書き換え終了後、PRCRのビット0とEPRRのビット5は"0"に戻してください<sup>(※3)</sup>。実MCUにプロテクトレ ジスタEPRRはありませんが実動作に影響はありません。

(※1)プロテクトレジスタPRCR(00007h番地)のビット0

これは、実MCUの上でPCLKR1レジスタへの書き込みの許可/禁止を制御するビットです。

(※2)プロテクトレジスタEPRR(0025Fh番地)のビット5

これは、本製品の上でPCLKR1レジスタへの書き込みの許可/禁止を制御するビットです。

- (※3)本製品使用時は、PRCRのビット0が"0"であっても、EPRRのビット5が"1"なら、PCLKR1レジスタが書き換わりますので、ご注意お願いします。また、EPRRのビット5の戻し忘れにはご注意お願いします。
- (6) PLLクロックに関して

本製品使用時は、高速オンチップオシレータをPLL周波数シンセサイザのクロック源に出来ません。

- (7) 低速オンチップオシレータ発振停止ビット(CM14)に関して 動作クロックに低速オンチップオシレータを選択しているとき、実MCUでは、低速オンチップオシレータ発振停止 ビット(CM14)(0009h番地ビット4)に"1"(停止)設定できない仕様ですが、本製品では、"1"(停止)設定可能です。
- (8) WAIT時の発振停止検出に関して 本製品使用時は、WAITモード時の、発振停止検出はしないでください。正常動作しない場合があります。
- (9) タイマRB2に関して
	- 本製品で、タイマRB2の出力イベントをイベントリンクコントローラ(ELC)で使用する場合は、以下の設定を行ってください。
	- ①タイマRB2による割り込み処理が不要な場合は、TRB2IC\_0、1レジスタのbit2~bit0(IVL2~IVL0ビット)を000b に設定し、割り込みを禁止してください。
	- ②タイマRB2のアンダフローによるDTC転送が実行されるようにDTC関連レジスタを設定してください。このとき、リピート転送モードとし、ソースレジスタ、ディスティネーションレジスタは、アクセスしてもシステムに影響のないRAM空き領域等に設定してください。

③TRBIRレジスタのbit7(TRBIE)を"1"にして、タイマRB2の割り込みを許可にしてください。

- (10) 端子配置選択レジスタ(PMCSEL)に関して
	- R8C/5x グループ実 MCU と本製品では、48 ピン製品を選択する場合に端子配置選択ビットの設定値が異なります。 本製品 R8C/5x グループ実 MCU
	- 48 ピン製品の標準端子配置 : PMCSEL=000b PMCSEL=011b
	- 48 ピン製品の通信機能優先端子配置: PMCSEL=001b PMCSEL=100b
- (11) ユーザシステムの電源電圧に関して ユーザシステムの電源電圧は、2.7[V]≦Vcc≦5.5[V]の範囲内で使用してください。2.7[V]以下の電圧にした場合、エミュレータが制御不能になります。

以 上